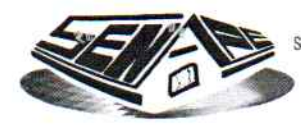

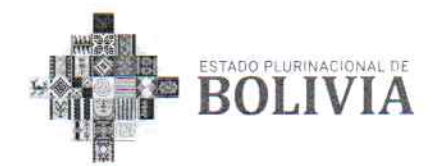

#### **RESOLUCIÓN ADMINISTRATIVA** SNPE/RA/DGE-045/2021

La Paz, 31 de agosto de 2021

ASUNTO: Aprobación del Sistema de la Declaración Jurada de Bienes del Estado - DEJURBE, así como el manual técnico y de usuario del Sistema de la DEJURBE, y el manual de usuario del Informático Sistema del Parque Automotor de Entidades Públicas -**SIPAP** 

VISTOS:

El Informe SNPE/IN/DRP-117-URC/2021, de 5 de mayo de 2021, el Informe Técnico SNPE/IN/DAF-154-SIS/2021, de 27 de agosto de 2021, Informe Legal SNPE/IN/DJ-135-UAJ/2021, de 31 de agosto de 2021, y demás documentación que convino ver y se tuvo presente.

#### **CONSIDERANDO:**

Que, el parágrafo II del Artículo 103 de la Constitución Política del Estado, señala que el Estado asumirá como política la implementación de estrategias para incorporar el conocimiento y aplicación de nuevas tecnologías de información y comunicación.

Que, el numeral 13 del parágrafo I del Artículo 298 de la Constitución Política del Estado, determina que es competencia privativa del nivel central del Estado la administración del patrimonio del Estado Plurinacional y de las entidades públicas del nivel central del Estado.

Que, el parágrafo I del Artículo 75 de la Ley Nº 164, de 8 de agosto de 2011, General de Telecomunicaciones, Tecnologías de la Información y Comunicación, establece que: "el nivel central del Estado promueve la incorporación del Gobierno Electrónico a los procedimientos gubernamentales, a la prestación de sus servicios y a la difusión de información, mediante una estrategia enfocada al servicio de la población".

"2021 Año de la Recuperación del Derecho a la Educación"

**LA PAZ** Calle Hugo Estrada<br>Nro.94 zona Miraflores Telf. +2 220081 +2 220048 +2 220087

**SANTA CRUZ** Calle Libertad esg. Andrés Ibáñez Nro. 112 Telf. +03 3349661

**COCHABAMBA** Plaza 14 de Septiembre Nro. 258 Telf. +04 4588963

ORURO Calle La Plata entre Ayacucho y Cochabamba Nro. 5782 Telf +02 5253513

TRINIDAD Calle Santa Cruz Nro. 458 Telf. +03 4621627

**SUCRE** Av. Aniceto Arce Nro. 449 Telf. +04 6452917

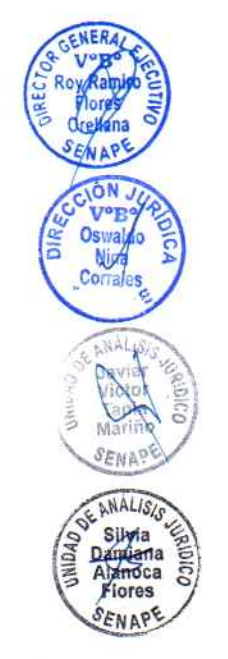

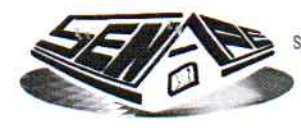

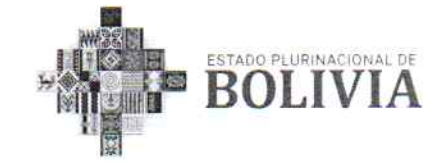

Que, el Artículo 76 de la Ley Nº 164, determina que: "El Estado fijará los mecanismos y condiciones que las entidades públicas aplicarán para garantizar el máximo aprovechamiento de las tecnologías de la información y comunicación, que permitan lograr la prestación de servicios eficientes".

Que, el Decreto Supremo Nº 28565, de 22 de diciembre de 2005, dispone que el Servicio Nacional de Patrimonio del Estado - SENAPE, es una institución desconcentrada del Ministerio de Hacienda, actual Ministerio de Economía y Finanzas Públicas - MEFP, y conforme al Artículo 3, tiene la misión de efectuar el registro de los bienes del Estado, conforme a reglamento y promover el saneamiento y la valoración de los mismos.

Que, los numerales 2 y 3 del Artículo 7 del Decreto Supremo Nº 28565, establecen como competencias del SENAPE, la de efectuar la inscripción, registro, promoción de la valoración y del saneamiento certificación de registro de los bienes de propiedad del Estado, asimismo dar asistencia técnica a las entidades del sector público para que cumplan a satisfacción las obligaciones de registro de sus bienes en el SENAPE.

Que, el Artículo 9 del Decreto Supremo Nº 28565, establece como función del Director General Ejecutivo del SENAPE, dictar Resoluciones Administrativas, en el marco de su competencia, disposición concordante con el Artículo 30 de la señalada norma, que dispone que el SENAPE, elaborará y aprobará los Reglamentos Operativos que requiera.

Que, el Artículo 14 del referido Decreto Supremo, establece como atribución de la Dirección de Registro y Promoción, la de proponer normas y procedimientos para los procesos de inscripción, registro, verificación, promoción del saneamiento y de la valoración, certificación de registro de los bienes del Estado.

Que, el Artículo 11 del Decreto Supremo Nº 283, de 02 de septiembre de 2009, señala la obligatoriedad de las Entidades Públicas de remitir al SENAPE, en medio impreso debidamente suscrito y en medio magnético, el detalle del parque automotor que administran, señalando la calificación, clasificación, remanentes, situación legal y disposición de vehículos; en este sentido, el SENAPE en cumplimiento de la misión institucional encomendada, procede al

"2021 Año de la Recuperación del Derecho a la Educación"

**LA PAZ** Calle Hugo Estrada Nro.94 zona Miraflores Telf. +2 220081 +2 220048 +2 220087

**FNER** 

VºR

ÓN

Nich

Corrale

 $4.41.4$ 

FNAP

ANALISI

**Silyla** 

Dapinana<br>Alanoca Flores

ENAPE

**Oaldive** 

**SANTA CRUZ** Calle Libertad esq.<br>Andrés Ibáñez Nro. 112 Telf. +03 3349661

**COCHABAMBA** Plaza 14 de Septiembre Nro. 258 Telf. +04 4588963 ORURO Calle La Plata entre Ayacucho y Cochabamba Nro. 5782 Telf. +02 5253513

**TRINIDAD** Calle Santa Cruz Nro. 458 Telf. +03 4621627

**SUCRE** Av. Aniceto Arce Nro. 449 Telf, +04 6452917

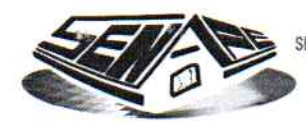

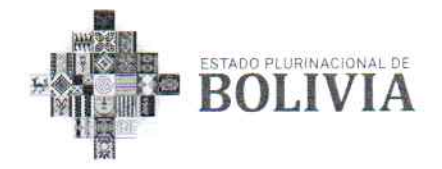

registro de los vehículos calificados como: bueno, regular, deteriorado y fuera de uso, en la base de datos creada expresamente para el efecto.

Que, el Decreto Supremo Nº 1991, de 7 de mayo de 2014, tiene por objeto precisar el universo de las entidades públicas que deben presentar la Declaración Jurada de Bienes del Estado - DEJURBE ante el SENAPE, estableciendo los responsables de la remisión, el universo de bienes patrimoniales a registrarse y el plazo.

Que, el Reglamento para la Inscripción, Registro, Control, Certificación y Verificación del Registro de los Bienes del Estado Plurinacional de Bolivia, aprobado por Resolución Administrativa SNPE/RA/DGE-271/2020, de 30 de diciembre de 2020, tiene por objeto regular los Decretos Supremos Nº 28565 y Nº 1991, estableciendo procedimientos para efectuar el registro en el Sistema de la DEJURBE.

#### **CONSIDERANDO:**

Que, el Informe SNPE/IN/DRP-117-URC/2021, de 5 de mayo de 2021, emitido por la Dirección de Registro y Promoción – DRP, informa sobre las observaciones al Sistema de la DEJURBE, proponiendo actualizaciones, modificaciones y mejoras para la gestión 2021, entre las que se incluye la nueva imagen de identidad del Estado Plurinacional y el logo del SENAPE, y otros ajustes con la finalidad que las entidades públicas declarantes efectúen una correcta y oportuna DEJURBE de los Bienes del Estado que poseen y/o administran.

Que, el Informe Técnico SNPE/IN/DAF-154-SIS/2021, de 27 de agosto de 2021, emitido por el Área de Sistemas, dependiente de la Dirección Administrativa Financiera - DAF, concluye que: "(...) se realizaron las actualizaciones y pruebas de funcionalidad y de información que proporciona el presente sistema en función al requerimiento de la DRP, misma que emitió su conformidad con nota interna SNPE/NI/DRP-146-URC/2021 del 18 de agosto del año en curso, a su vez se actualizó los manuales de Usuario y Técnico (...)".

OF ANALISIS Silvia Anoca Flores

**NERZ** 

ellana

**CTM** 

Que, el Informe Legal SNPE/IN/DJ-135-UAJ/2021, de 31 de agosto de 2021, emitido por la Dirección Jurídica, concluye que: "(...)no existe óbice legal para aprobar la implementación del Sistema de la Declaración Jurada de Bienes del Estado – DEJURBE, así como el manual técnico y de usuario del Sistema de la

#### "2021 Año de la Recuperación del Derecho a la Educación"

LA PAZ Calle Hugo Estrada Nro.94 zona Miraflores Telf +2 220081 +2 220048 +2 220087

**SANTA CRUZ** Calle Libertad esq.<br>Andrés Ibáñez Nro. 112 Telf. +03 3349661

COCHABAMBA Plaza 14 de Septiembre Nro. 258 Telf. +04 4588963 ORURO Calle La Plata entre Ayacucho y Cochabamba Nro. 5782 Telf. +02 5253513

TRINIDAD Calle Santa Cruz Nro. 458 Telf. +03 4621627 **SUCRE** Av. Aniceto Arce<br>Nro. 449 Telf. +04 6452917

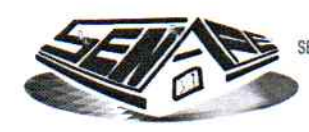

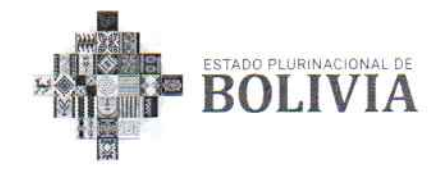

DEJURBE y el manual de usuario del Sistema Informático del Parque Automotor de Entidades Públicas – SIPAP, a cuyo efecto el Director General Ejecutivo del SENAPE deberá emitir un acto administrativo para su aprobación, conforme al Artículo 9 del Decreto Supremo Nº 28565, de 22 de diciembre de 2005, y Decreto Supremo Nº 1991, de 7 de mayo de 2014".

Que, el Artículo 9 del Decreto Supremo Nº 28565, que establece que el Director General Ejecutivo, es la Máxima Autoridad Ejecutiva del SENAPE, teniendo entre sus principales funciones el formular normas reglamentarias, circulares e instructivos para facilitar la aplicación de disposiciones legales y funciones del SENAPE, así como dictar Resoluciones Administrativas, en el marco de sus competencias.

Que, mediante Resolución Ministerial Nº 463, de 19 de noviembre de 2020, el Dr. Roy Ramiro Flores Orellana ha sido designado Director General Ejecutivo del SENAPE.

#### **POR TANTO:**

EL DIRECTOR GENERAL EJECUTIVO DEL SERVICIO NACIONAL DE PATRIMONIO DEL **ESTADO**, en ejercicio de las atribuciones conferidas por el Decreto Supremo Nº 28565, de 22 de diciembre de 2005.

#### **RESUELVE**

PRIMERO: APROBAR el Sistema de la Declaración Jurada de Bienes del Estado -DEJURBE, para la presentación de la DEJURBE, correspondiente a la gestión 2021, de conformidad al Decreto Supremo Nº 28565, de 22 de diciembre de 2005 y el Decreto Supremo Nº 1991, de 7 de mayo de 2014, encomendando su implementación a la Dirección de Registro y Promoción - DRP y a la Dirección Administrativa y Financiera - DAF.

SEGUNDO: APROBAR el Manual Técnico y de Usuario del Sistema de la Declaración Jurada de Bienes del Estado – DEJURBE, y el Manual de Usuario del Sistema Informático del Parque Automotor de Entidades Públicas - SIPAP, mismos que forman parte integrante e indisoluble de la presente Resolución Administrativa.

"2021 Año de la Recuperación del Derecho a la Educación"

LA PAZ Calle Hugo Estrada Nro.94 zona Miraflores Telf. +2 220081 +2 220048 +2 220087

**SANTA CRUZ** Calle Libertad esq.<br>Andrés Ibáñez Nro. 112 Telf. +03 3349661

COCHABAMBA Plaza 14 de Septiembre Nro. 258 Telf. +04 4588963 ORURO Calle La Plata entre Ayacucho y Cochabamba Nro. 5782 Telf. +02 5253513

TRINIDAD Calle Santa Cruz Nro. 458 Telf. +03 4621627 **SUCRE** Av. Aniceto Arce<br>Nro. 449 Telf. +04 6452917

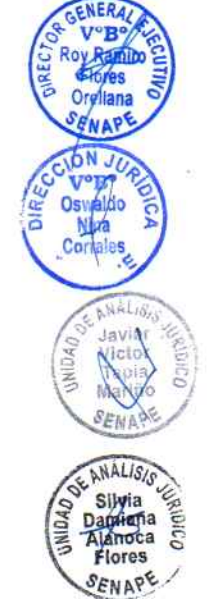

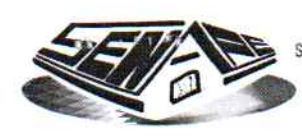

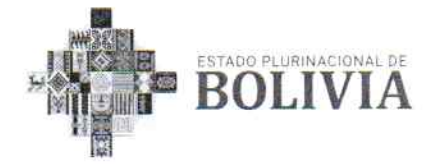

TERCERO: INSTRUIR a la Dirección de Registro y Promoción - DRP y a la Dirección Administrativa y Financiera - DAF, realizar todos los trámites y acciones correspondientes para dar cumplimiento a la presente Resolución Administrativa.

Regístrese, comuníquese y archívese.

miró Flores Otellana RECTOR GENERAL EJECUTIVO Servicio Nal. de Patrimonio del Estado

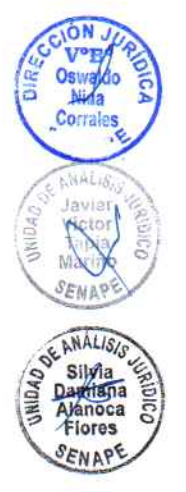

 $H.R.: R-54-R$ RRFO/ODNC/JVTM/Silvia Alanoca C.c. D.G.E. - D.J.

> "2021 Año de la Recuperación del Derecho a la Educación"

LA PAZ Calle Hugo Estrada<br>Nro.94 zona Miraflores Telf. +2 220081 +2 220048 +2 220087

**SANTA CRUZ** Calle Libertad esq.<br>Andrés Ibáñez Nro. 112 Telf. +03 3349661

COCHABAMBA Plaza 14 de **Septiembre** Nro. 258 Telf +04 4588963

ORURO Calle La Plata entre Ayacucho y Cochabamba<br>Nro. 5782 Telf. +02 5253513

**TRINIDAD** Calle Santa Cruz Nro. 458 Telf. +03 4621627

**SUCRE** Av. Aniceto Arce<br>Nro. 449 Telf. +04 6452917

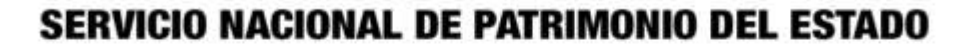

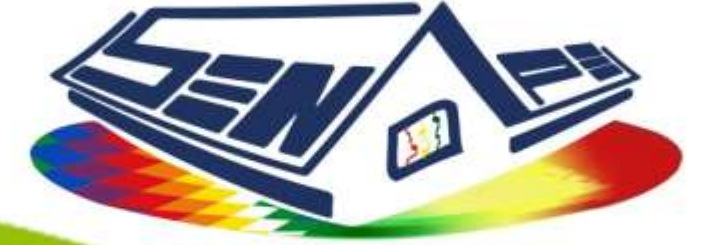

## **MANUAL DE USUARIO**

# SISTEMA INFORMÁTICO DEL PARQUE **AUTOMOTOR PÚBLICO**

# **SIPAP**

**LA PAZ -2017** 

http://dejurbe.senape.gob.bo

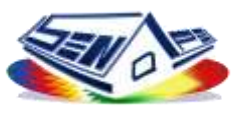

## Índice

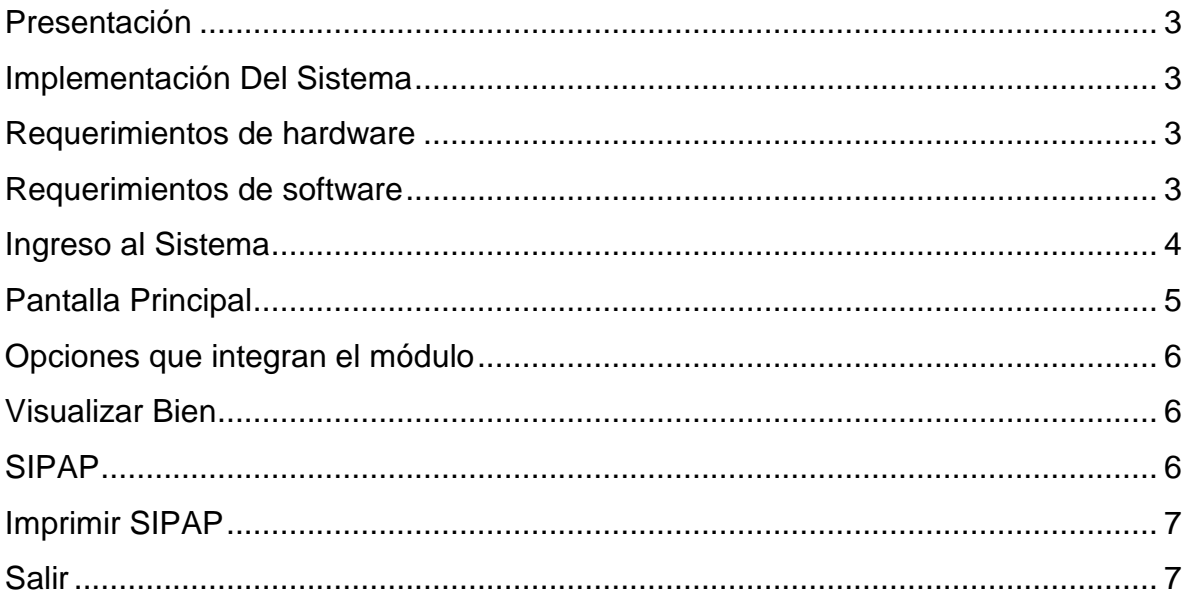

### Índice de Figuras

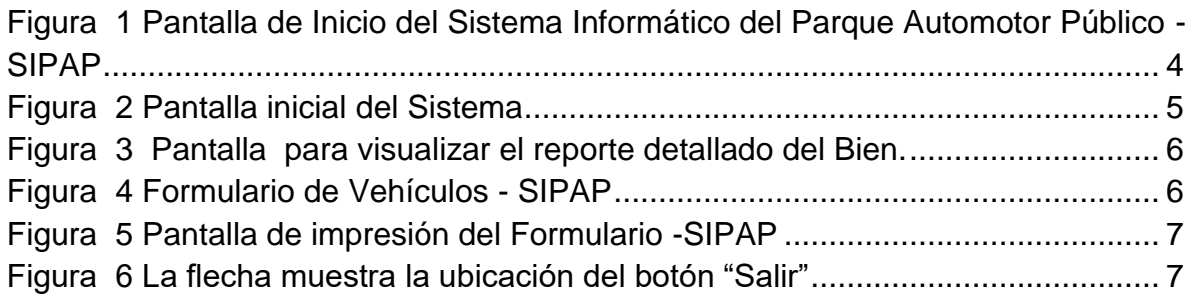

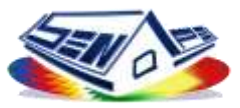

#### <span id="page-7-0"></span>**Presentación**

El presente manual de usuario pretende dar a conocer el manejo y funcionamiento del módulo SIPAP el cual realiza la generación de certificados SIPAP del parque automotor de las entidades públicas.

El módulo de SIPAP fue desarrollado por el Área de Sistemas por lo que todo aporte técnico respecto al módulo deberá consultarse o informar a la mencionada Área.

#### <span id="page-7-1"></span>**Implementación Del Sistema**

#### <span id="page-7-2"></span>**Requerimientos de hardware**

Contar con:

Computadora personal,

Características mínimas para su funcionamiento Procesador Pentium D, Memoria RAM 1 Gigabyte, Disco Duro 80 Gigabyte.

Conexión a la red local del SENAPE.

#### <span id="page-7-3"></span>**Requerimientos de software**

Contar con:

- Sistema operativo Windows o Linux o MAC.
- Visor de PDF.
- Navegador Compatible con Google Chrome y Mozilla Firefox preferentemente últimas versiones.

#### **Requerimientos mínimos en el servidor**

- PHP 5.3.1 o superior
- Servidor Web Apache 2.0 o superior
- Servidor de Base de datos PostgreSQL 8.4.4-1

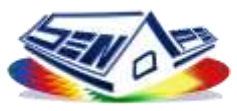

#### <span id="page-8-0"></span>**Ingreso al Sistema**

Dentro de su navegador, teclee la siguiente dirección de página web:

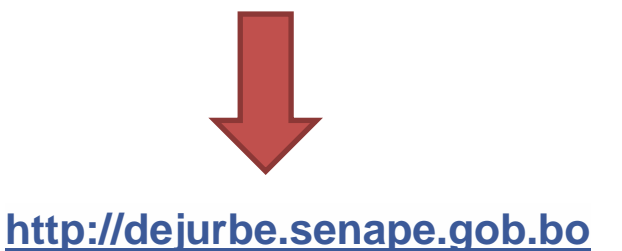

Una vez ingresada a la dirección URL descrita, el módulo de consulta desplegará una ventana de ingreso de usuario solicitando en un formulario el usuario y contraseña, las credenciales de ingreso (usuario y contraseña), pero solo usuarios autorizados pueden ingresar al módulo de consulta, como muestra en la siguiente figura 1.

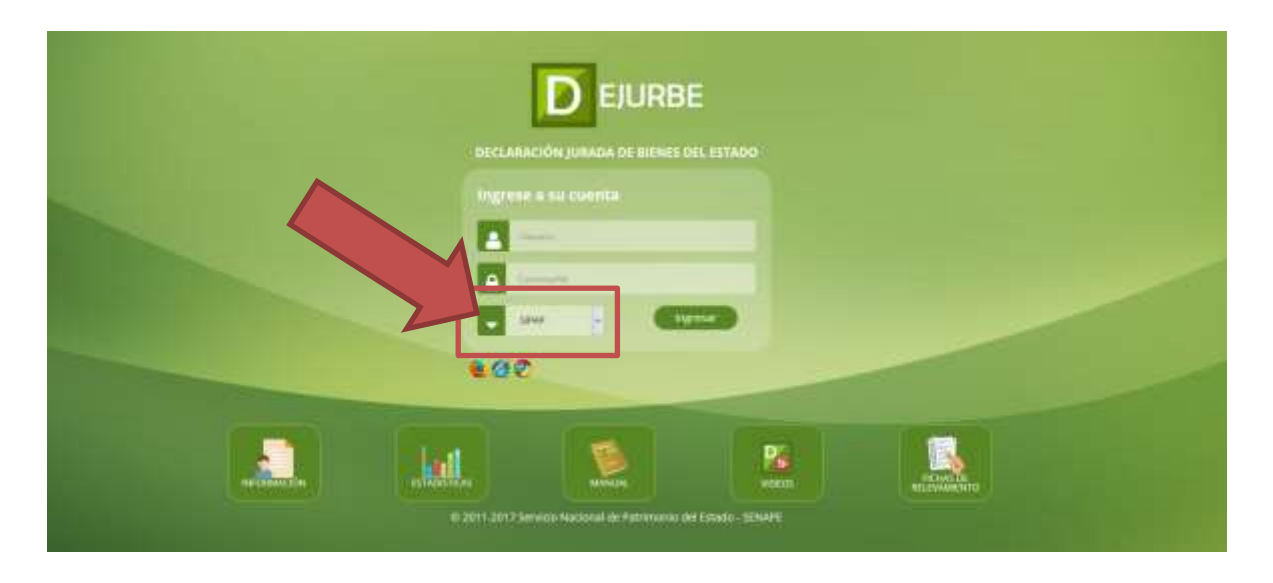

<span id="page-8-1"></span>**Figura 1 Pantalla de Inicio del Sistema Informático del Parque Automotor Público -SIPAP**

El sistema realizará una consulta de autentificación a las credenciales de usuario introducidas verificando que sean correctas, una vez verificado y sean correctas, se visualizará la pantalla principal, caso contrario no se podrá ingresar al sistema.

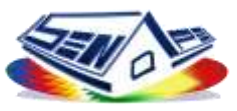

#### <span id="page-9-0"></span>**Pantalla Principal**

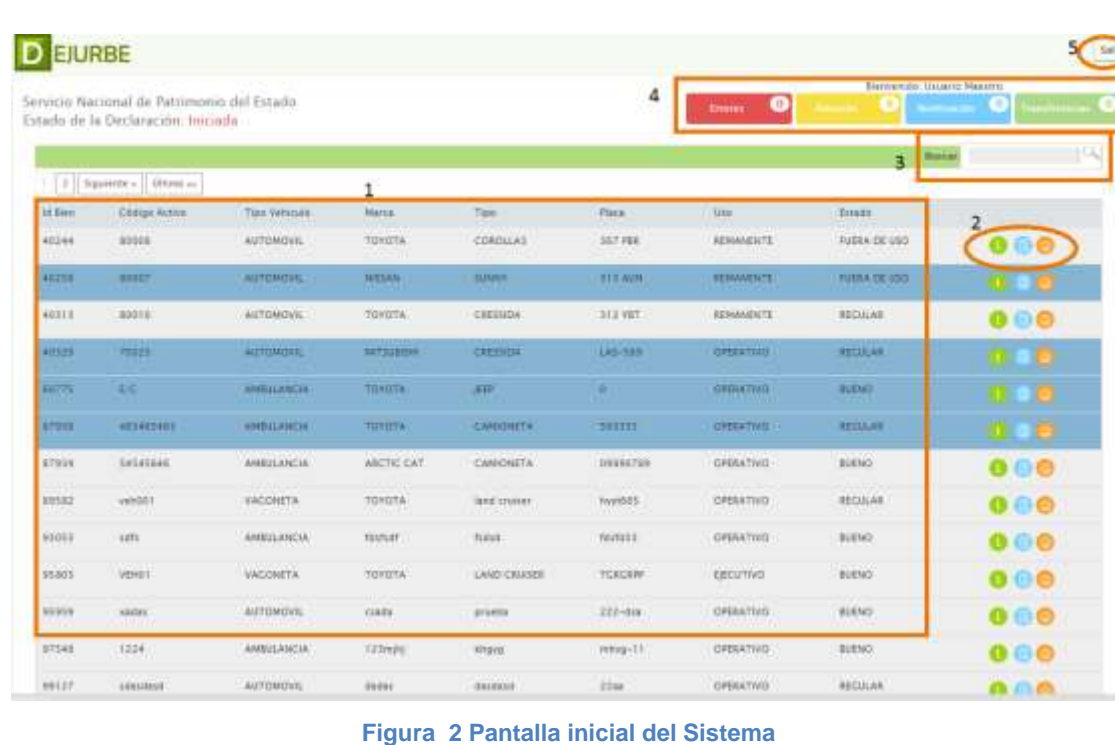

La pantalla principal del módulo se divide en 4 áreas:

- **Área 1:** Parte del cuerpo de la pantalla área centro de trabajo donde se visualiza todos los registros de vehículos del parque automotor de las entidades.
- **Área 2:** Parte del cuerpo de la pantalla donde se visualiza las opciones de "Visualizar Bien, SIPAP e Imprimir SIPAP" que tiene la tabla en cada registro
- **Área 3:** Formulario donde se puede realizar la búsqueda de vehículo.
- **Área 4:** Indican notificaciones de la DEJURBE "Errores, Atención, Notificación, Transferencia",
- **Área 5:** Parte de la cabecera donde se visualiza un Botón "Salir" el cual realiza la función de cerrar sesión

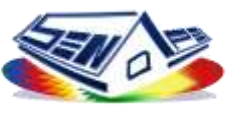

#### <span id="page-10-0"></span>**Opciones que integran el módulo**

Las partes que integran el modulo se encuentran en el Área 2 y son los siguientes:

#### <span id="page-10-1"></span>**Visualizar Bien**

Esta opción permite al usuario obtener un reporte detallado con toda la información registrada del bien.

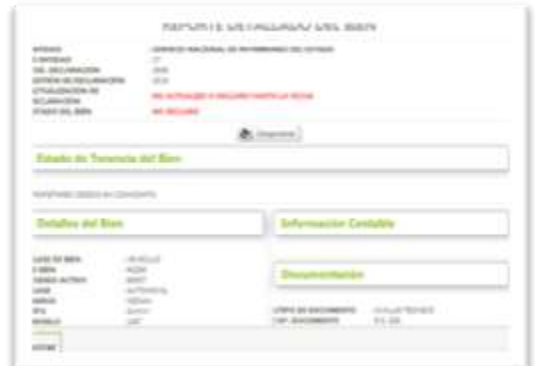

**Figura 3 Pantalla para visualizar el reporte detallado del Bien.**

#### <span id="page-10-2"></span>**SIPAP**

Esta opción despliega un formulario el cual permite ingresar información necesaria del vehículo para generar el certificado SIPAP

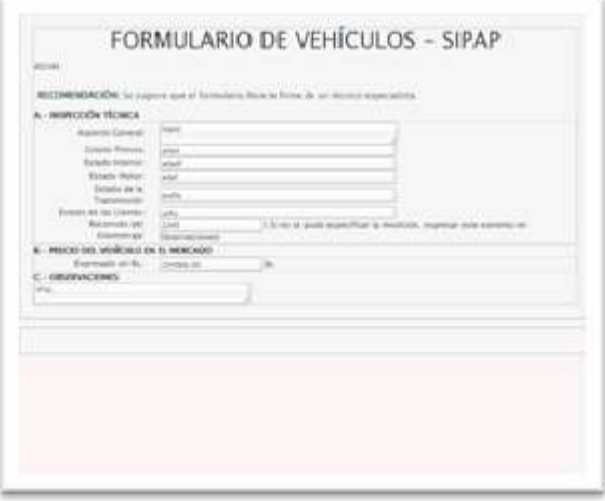

**Figura 4 Formulario de Vehículos - SIPAP**

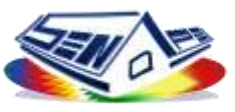

#### <span id="page-11-0"></span>**Imprimir SIPAP**

Esta opción permite al usuario realizar la generación del certificado SIPAP, y posteriormente realizar la impresión del mismo. (Fig.5)

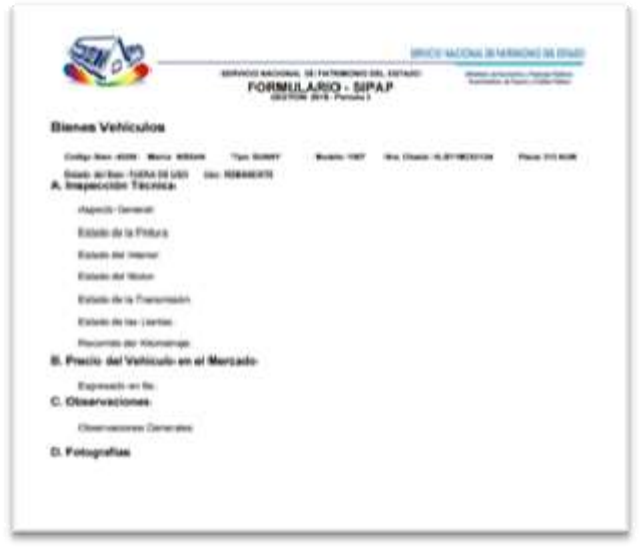

**Figura 5 Pantalla de impresión del Formulario -SIPAP**

#### <span id="page-11-1"></span>**Salir**

Una vez terminadas las acciones en el sitio es muy importante cerrar sesión, para esto es necesario dar clic en el botón "Salir" que se encuentra en la parte superior derecha del sitio . (Fig.6)

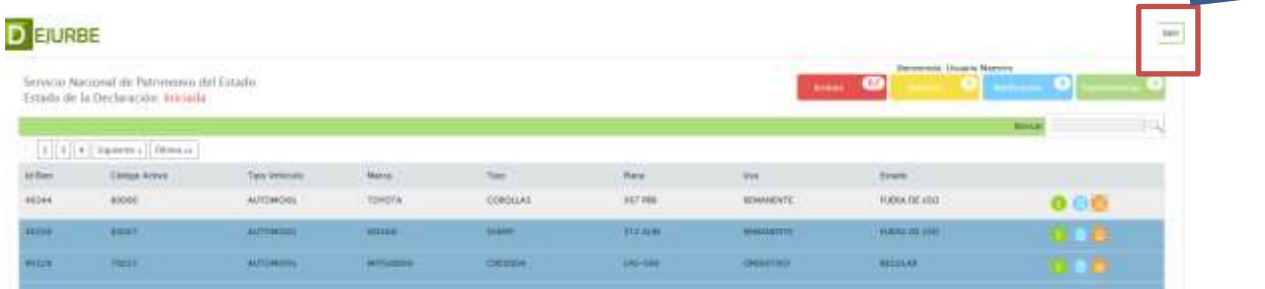

<span id="page-11-2"></span>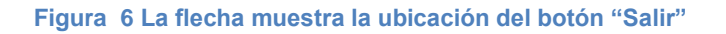